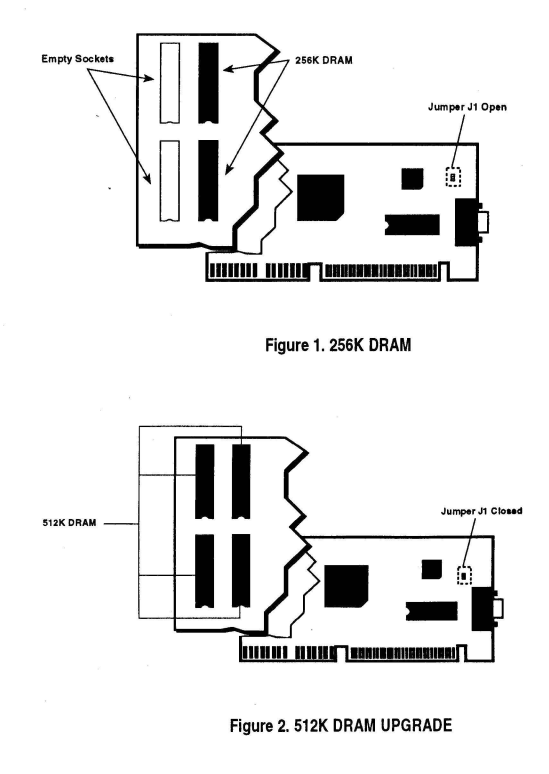

4

# **Operating Instructions**

# **Trident 9000C MKII VGA**

The information contained in this document is believed to be accurate and reliable. However, the right is reserved to make corections or changes to this manual at any time and without notice.

#### 9000C MKII Jumper Setting Diagram

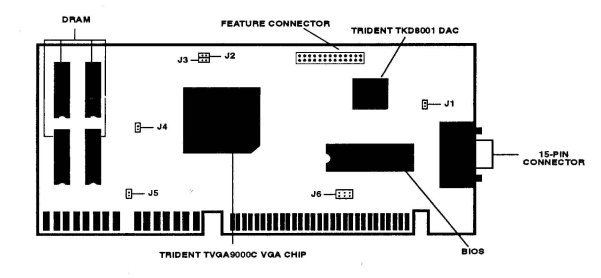

## J1: *256K1512K* DRAM Select

Jl allows you to select the memory configuration in your VGA adapter for 256K or 512K memory configuration.

When 256K memory (2 DRAM) is installed in the VGA adapter, Jumper Jl needs to be in the closed postion. When 512K memory (4 DRAM) is installed in the VGA adapter, Jumper Jl needs 10 be in the open postion. Figure 2 illustrates the two setting for Jumper JI.

### J2: Select Scan Rate

J2 allows you to configure the scan rates of extended VGA modes to be compatible with your multi-scanning monitor. J2 is operational for 4 DRAM (512K) configurations only. If your monitor can scan at 48.7 KHz, remove the Jumper pin across J2. J2 in the open position will allow non-interlaced display for lO24x768 modes and higher horizontal and vertical scan rates for 800x600-16 color (4 DRAM). If your monitor cannot scan at 48.7KHz, leave the Jumper pin for J2 in the default position. This will give interlaced display for lO24x768 modes and  $reduced$  horizontal and vertical scan rates for the  $800x600-16$  color.

#### J3: Enable/Disable Autodetect

J3 allows you 10 enable/disable the BIOS Autodetect feature. When enabled ( open) the B[OS will determine whether the Graphics Adapter can operate with an 8-bit or 16-bit B[OS interface, and will configure the BIOS interface accordingly. When disabled ( close ), the hoard will boot up in its default BIOS interface setting (generally 8-bit).

## J4, J5, J6: 8 or 16 Bit AT-Bus Slot Select

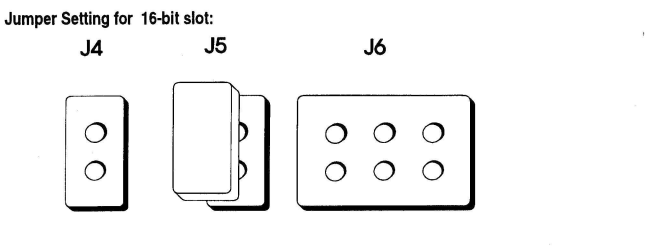

#### Jumper Setting for 8-bit slot:

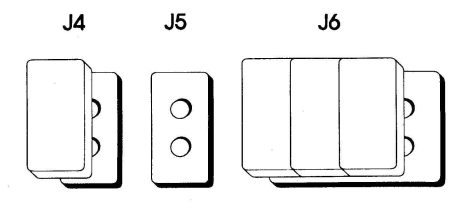

2

#### DRAM Upgrades

The VGA adapter can be configured with two or four pieces of 256Kx4 (80 nanosecond) Fast Page Mode DRAM.

Upgrading from two to four DRAM allows you to display up to 1024x768-16 colors. It also speeds up the performance. Order 256Kx4 Fast Page Mode DRAM (sometimes called one megabit DRAM). DRAM speed should be 80 nanoseconds.

#### Upgrading From 256KDRAM to 512K

- I. Tum off machine before starting DRAM upgrade.
- 2. Place the adapter component side up on a firm, flat, non-static surface (avoid wool materials). The gold edge connector should be facing you.
- 3. Insert the DRAM (two pieces for upgrading 10 512K) into the sockets provided on the upper left-hand comer of the board. DRAM should be added in columns according to the diagrams on the next page (Figure I). The notched side of the DRAM should be facing down. Be careful not to bend the pins. Be sure each DRAM is seated snugly.
- 4. Insert a jumper block on Jumper J1. (See Figure 2)
- 5. To check that the DRAM has been installed properly, place the board in your system and tum the system ON. A copyright and the amount of video DRAM detected will appear in the upper left-hand comer of the initial boot screen. If the amount of DRAM detected is the same as the amount installed (512K), you have installed the DRAM successfully. If the amount of DRAM detected is 256K, remove the adapter from your system. Check to see that all pins fit snugly into their respective socket holes (i.e., no pins bent underneath the DRAM chip or sticking out). Be sure the notches for each DRAM are facing the same way.

1